# **Manual d'utilisation de la BeatBuddy**

Table des matières

#### Table des matières

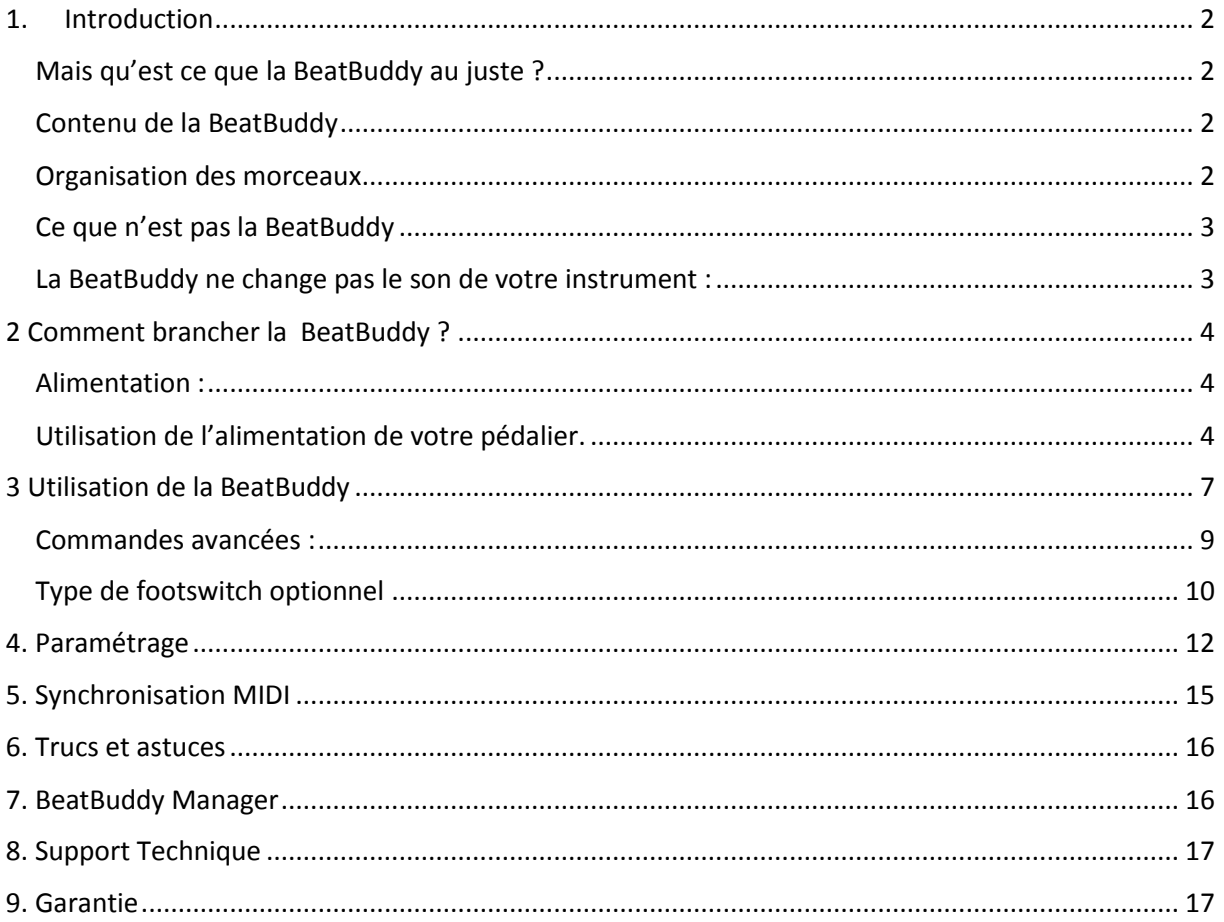

NdT : Pour toutes remarques ou corrections, envoyer un message privé via le forum AudioFanzine sur le profil de francklechti.

#### <span id="page-1-0"></span>1. Introduction

Félicitations et merci pour votre achat de la BeatBuddy.

#### <span id="page-1-1"></span>Mais qu'est ce que la BeatBuddy au juste ?

La BeatBuddy est la première boite à rythme au format pédale qui permet au musicien de contrôler facilement le déroulé d'un morceau au pied. Rien qu'en appuyant sur une pédale, vous pouvez démarrer un morceau, insérer des breaks, lancer une transition d'un couplet à un chorus, effectuer un break en arrêtant le morceau, marquer un accent sous la forme d'un claquement de main ou d'un coup de cymbale et bien d'autres choses. C'est ce qui existe de plus compact pour prendre la place d'un batteur, et la BeatBuddy ne boira pas toute votre bière !

#### <span id="page-1-2"></span>Contenu de la BeatBuddy

La BeatBuddy est basée sur le principe d'un boite à rythme Midi. Les rythmes des morceaux sont des fichiers Midi. Les fichiers Midi sont comme des partitions, qui indiquent aux musiciens les notes qu'il doit jouer sur son instrument.

Les bibliothèques de son de batterie ( Drum sets ) de la BeatBuddy sont des bibliothèques de fichiers de son au format .wav, enregistré à partir de batterie actuelle. Les fichiers Midi déclenche les fichiers .wav issus de ces bibliothèques. C'est pourquoi la BeatBuddy est capable de jouer n'importe quel rythme, avec n'importe quelle signature rythmique, en utilisant des sons de batterie adapté aux différents tempo pour produire un son complétement différent.

Dans la plupart des cas, les bibliothèques de son de batterie et les rythmes ont été stockés au standard General MIDI Drum Map, ce qui fait que la majorité des morceaux peut être jouée en utilisant quasiment n'importe qu'elle bibliothèque de son. N'oubliez pas que tous les morceaux et les bibliothèques de son ne sonnent pas forcément bien ensemble : on peut obtenir des résultats étrange à jouer des rythmes jazzy avec des sons de batterie typés métal ( ou cela peut sembler cool , c'est à vous de décider !! )

#### <span id="page-1-3"></span>Organisation des morceaux

Les projets de la BeatBuddy sont organisés en morceaux, chaque morceau étant constitué de boucles ( comme des couplets ou des refrains). Chaque morceau à une boucle principale, un son associé aux accents et plusieurs roulements qui lui sont associés. Quand on effectue une transition entre 2 parties d'un morceau, les parties sont jouées successivement jusqu'à ce que la dernière partie soit atteinte,

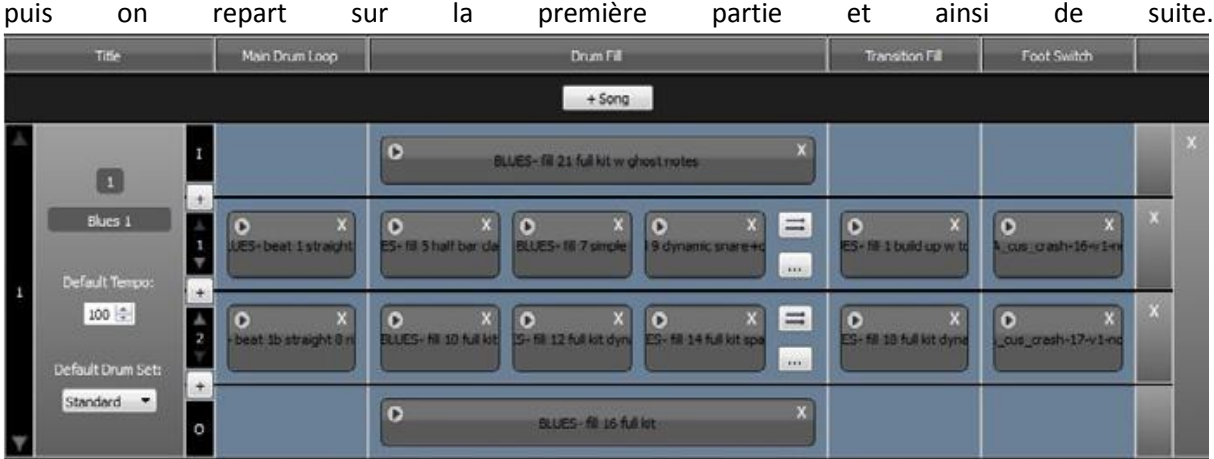

L'ensemble des composants des morceaux, bibliothèques de son et paramètres est appelé un projet et est stocké sur la carte SD. Vous ne pouvez avoir qu'un seul projet sur une carte SD.

#### <span id="page-2-0"></span>Ce que n'est pas la BeatBuddy

La BeatBuddy n'est pas une boite à rythme traditionnelle : Les boites à rythme sont des outils pensés pour construire des rythmes. La BeatBuddy est conçue pour l'exécution d'une composition, et non la création d'une composition. De nouvelles compositions peuvent être créer à partir de multiples logiciels ( comme Guitar Pro,Cubase, ProTools, GarageBand, Ableton,EZ Drummer, etc ) et chargées dans la BeatBuddy à l'aide du programme BeatBuddy Manager.( disponible gratuitement myBeatBuddy.com/downloads).

#### <span id="page-2-1"></span>La BeatBuddy ne change pas le son de votre instrument :

A l'inverse des autres pédales d'effet, la BeatBuddy n'a pas pour objectif de modifier le son de votre instrument. Les jacks d'entrée ne sont là que pour le cas où vous voulez connecter la BeatBuddy et votre instrument principal dans le même système d'amplification, sans utiliser de mixer. Le rythme ne sera pas changé par le son de votre instrument. Et il n'est pas nécessaire d'insérer en entrée un instrument pour fonctionner normalement. La BeatBuddy peut même être un outil utilisé par n'importe quel musicien.

### <span id="page-3-0"></span>2 Comment brancher la BeatBuddy ?

#### <span id="page-3-1"></span>Alimentation :

La BeatBuddy réclame une alimentation de 9v 500mA, à centre négatif ( Ndt : type BOSS )

Si vous utilisez une alimentation d'un voltage supérieur à 9v ( ou que vous la branchez directement sur le secteur ), vous endommagerez définitivement la pédale, et la garantie ne pourra être invoquée. ( Et ceci est valable quelle que soit la pédale ! ). L'alimentation doit présenter un ampérage minimum de 300mA pour que la BeatBuddy s'allume. Une alimentation plus puissante n'endommagera pas votre pédale.

Si vous utiliser une alimentation de voltage 9V mais avec la polarité inversée ( positif au centre) , vous n'endommagerez pas votre pédale, mais elle ne s'allumera pas.

#### <span id="page-3-2"></span>Utilisation de l'alimentation de votre pédalier.

Si vous voulez utiliser l'alimentation de votre pédalier du type alimentation pieuvre ( une alimentation simple avec un câble multiplicateur de prise ), vérifier que vous avez bien du 9V avec négatif au centre avant de le brancher.

Pour calculer si l'alimentation de votre pédalier est suffisamment puissante pour alimenter la BeatBuddy, additionner l'ampérage demandé par vos autres pédales ( information habituellement inscrite sur le dessous de la pédale (rappel : 1000mA = 1.0 A ) et ajouter 0.3 A pour prendre en compte la consommation de la BeatBuddy. Si le total dépasse ce que votre alimentation est capable de fournir ( par exemple, le total des pédales plus la BeatBuddy atteint 2.5 A alors que votre alimentation ne peut produire que 2.0 A), alors la BeatBuddy ne pourra pas se mettre en marche ( ou une autre pédale de votre pédalier ), parce votre alimentation ne délivre pas assez de puissance.

### **Carte SD**

Tous les éléments exploités par la BeatBuddy ( rythme, morceau, bibliothèque de son ) sont stockés sur la carte SD. Vérifier que la carte SD est correctement insérée en cas de dysfonctionnement.

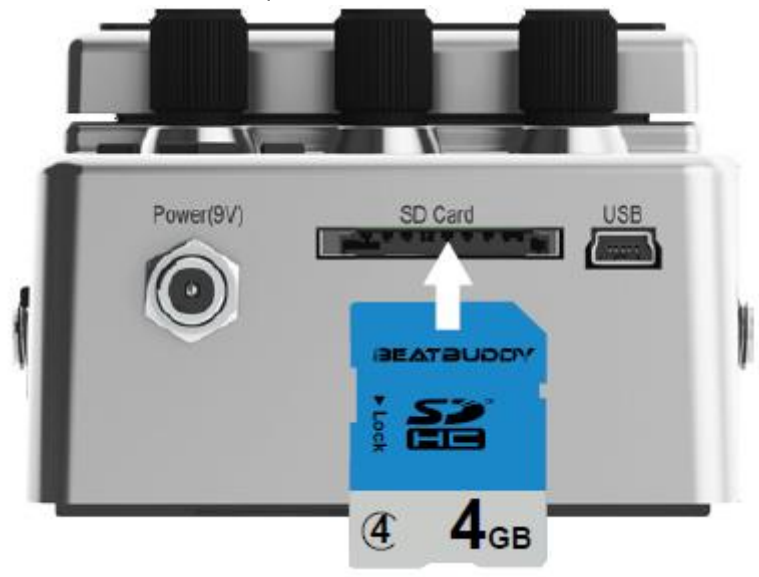

La BeatBuddy est fournie avec une carte SD contenant 10 jeux de sonorités de batterie et plus de 200 chansons dans différents styles. Si vous perdez votre carte, vous pouvez télécharger son contenu sur une nouvelle carte à partir de l'adresse myBeatBuddy.com/downloads.

## **Restitution du son de la BeatBuddy**

La BeatBuddy peut être utilisée sans qu'aucun instrument ne soit connecté en entrée, elle produira du son qu'il y ait ou non un instrument connecté ou non. Les jacks d'entrée sont là pour le cas où vous voudriez utilisez le même système de sonorisation pour à la fois la BeatBuddy et votre instrument, sans utiliser de mixer. La BeatBuddy produit en sortie un niveau ligne , similaire à un lecteur standard de musique ou à la sortie casque d'un ordinateur. Vous pouvez connecter la BeatBuddy dans un système d'amplification qui accepte les jack 1/4" (6.5mm) ou 1/8" (3.5mm) .

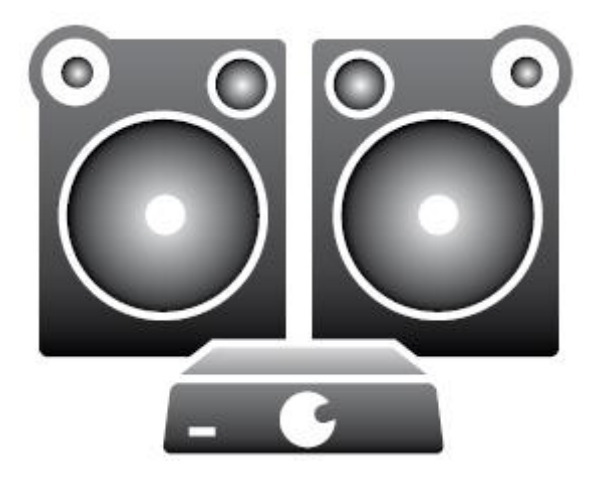

Cependant, comme pour tout système audio, meilleure sera la qualité de votre système d'amplification, meilleur sera le rendu final ! La BeatBuddy donnera un meilleur son quand elle sera connectée dans un système de sonorisation large bande et stéréo. Une sonorisation type sonorisation de groupe ou une chaine hifi est idéal (vous pouvez brancher la sortie casque de votre BeatBuddy dans l'entrée Aux de votre chaîne ).

La plupart des amplis guitare et basse ne sont pas des amplis large bande. ( Ils coupent les plus hautes fréquences), le son de la Beat Buddy sera alors moins brillant et plus étouffé. Les amplis pour guitares acoustiques et les amplis pour synthétiseurs sont des amplis large bande. Si vous n'êtes pas sûr que vote ampli soit un ampli large bande, écouter la BeatBuddy via un casque standard de bonne qualité. Si vous constater une différence notable entre l'écoute via le casque et le rendu de votre ampli, alors connecter votre BeatBuddy sur un ampli de meilleur qualité ( un large bande ) qui vous permettra d'entendre tout le potentiel de la BeatBuddy en terme de qualité sonore. Mais comme toujours, laisser vous guider par vos oreilles et faites ce qui vous semble sonner le mieux.

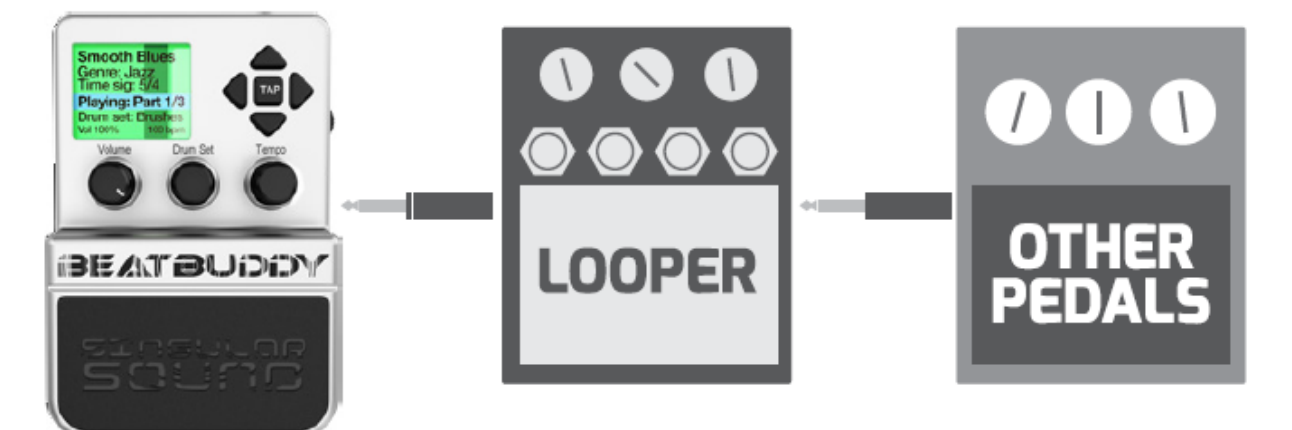

Si la BeatBuddy est branché dans un ampli, tous les effets actifs sur cet ampli affecteront le son de la BeatBuddy. Si le mode distorsion de votre ampli est activé, le rythme ressortira avec la distorsion. Il est fortement recommandé de se connecter sur le canal clean de votre ampli pour avoir le meilleur son, et d'utiliser d'autres pédales pour traiter le son de votre instrument plutôt que d'utiliser les effets intégrés à l'ampli. Si vous utilisez la BeatBuddy en même temps que d'autres pédales, il est recommandé de placer la BeatBuddy en dernier dans la chaîne, afin que le son de celle-ci ne soit pas impactée par les autres pédales.

La BeatBuddy n'endommagera jamais le haut-parleur de votre ampli en usage normal. Cependant, si vous préférez votre ampli habituel uniquement pour votre instrument, vous pouvez utiliser un ampli dédié à la BeatBuddy. Ceci vous permettra de bénéficier des effets embarqués dans votre ampli sans impact sur les sons de batterie produit par la BeatBuddy.

Un autre point à prendre en compte si vous utilisez le même ampli pour votre BeatBuddy et votre instrument est que sur certains amplis, le son de la grosse caisse aura pour effet de créer un effet de trémolo sur le son de guitare ou de provoquer une impression de mise en retrait. Bien que certains puissent aimer cet effet, si vous voulez le réduire, baisser le niveau des basses sur votre ampli à l'aide de l'égaliseur.

### <span id="page-6-0"></span>3 Utilisation de la BeatBuddy

- **1.** Barre d'avancement : indique où la BeatBuddy en est dans la mesure.
- **2.** Nom du morceau
- **3.** Dossier contenant le morceau
- **4.** Signature rythmique du morceau
- **5.** Etat d'avancement
- **6.** Bibliothèque de son de la batterie en cours
- **7.** Volume et tempo

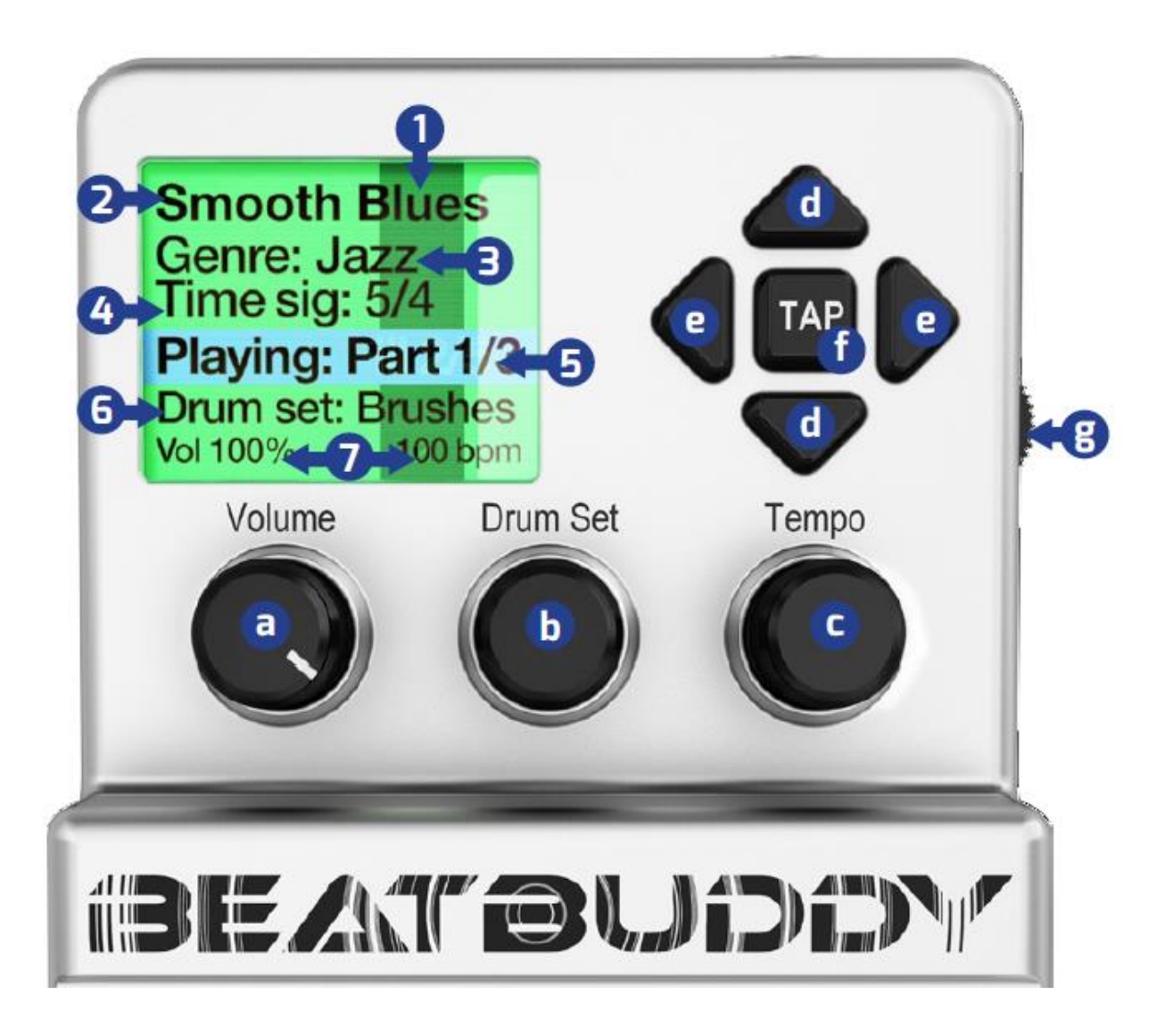

**a. Volume :** Réglage du niveau de volume du rythme. N'affecte pas le niveau de volume d'un instrument connecté en entrée.

**b. Drum Set :** Pour modifier la bibliothèque de son utilisé pour le morceau.

**c. Tempo :** Tourner pour changer le tempo du morceau, mesuré en BPM ( battement par minute ).Appuyer pour atteindre l'écran de sélection des morceaux. Quand l'affichage est positionné sur l'écran de choix des morceaux, tourner ce bouton permets de naviguer dans la liste des morceaux, l'appuyer entraine la sélection du morceau sur lequel le curseur est positionné. Appuyer sur le bouton Drum Set redirige vers la sélection de répertoire ( où vous pouvez utiliser le bouton Tempo pour scroller parmi les répertoires et sélectionner le répertoire désiré. )

Appuyez à nouveau sur ce bouton vous renverra sur l'écran d'accueil.

**d. Flèches vers le haut/le bas:** pour se déplacer vers le haut/le bas dans le menu

**e. Flèches vers la gauche/la droite:** Passer au groupe de morceau ( flèche droite ), sortir du groupe ( flèche gauche )

**f. Bouton tap tempo:** Appuyer sur le bouton ou la pédale au rythme du morceau, et la BeatBuddy calculera le tempo.

**g. Volume du casque :** Réglage du volume du jack casque ( réglage global au rythme et au son de l'instrument en entrée )

**Quand la lecture est en cours :** Fait une pause/ Relance la lecture

**Quand la lecture n'est pas en cours :** Passe au prochain morceau dans le répertoire

**Premier appui :** Démarre le rythme ( Avec éventuellement la phrase d'intro ) **Appui simple :** Insertion de roulement (diffèrent à chaque fois) **Appui maintenu :** Démarre une transition **Relâche:** Termine la transition et démarre et passe sur la partie suivante du morceau. **Double appui :** Termine le morceau (Déclenche **Insertion d'un accent** (ce peut éventuellement l'outro si il existe) être n'importe quel son, lui-même **Quand la lecture n'est pas en cours :** potentiellement différent pour Tenir appuyer pour passer en mode tap tempo. chaque partie.

**O ANTENLIDED!** 

 **En option \*:** Tap tempo

ISE ANT BLIDE

**FOOTSWITCH** 

\*Les fonctions du footswitch peuvent être changées dans le menu de paramétrage en appuyant simultanément sur les boutons Drum Set et Tempo.

#### <span id="page-8-0"></span>Commandes avancées :

**Appuyer une fois** sur la pédale pendant l'outro ou une transition pour annuler l'outro ou la transition et retourner à la partie en cours de lecture.

#### **Quand le morceau est en pause :**

Appuyer sur la pédale pour redémarrer la lecture en commençant par un roulement. Tenir la pédale appuyée pour arrêter la lecture du morceau. Ceci vous permets d'arrêter le BeatBuddy immédiatement sans déclencher le roulement d'outro.

## **Contenu de l'affichage :**

La BeatBuddy propose un type d'affichage inédit jusqu'à maintenant pour vous donner des indications sur l'état de l'exécution du morceau en cours de lecture : Il utilise un code couleur pour préciser quelle partie est en cours de lecture :

Code couleur utilisé :

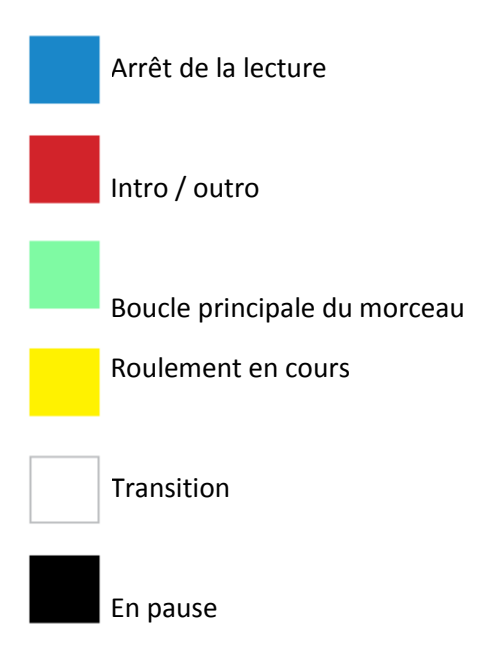

La barre noire est l'indicateur de progression : Elle indique la progression du tempo dans la mesure. Le nombre de barres nécessaires pour atteindre toute la largeur de l'écran dépend de la signature rythmique du morceau. Si la signature rythmique est en 4/4, il y a 4 barres qui traverseront l'affichage, si la signature rythmique est en 5/4, il y aura 5 barres, etc...Sur les roulements, la transition se termine à la fin de la mesure, de cette façon vous pouvez savoir quand le rythme changera en regardant à quel moment la barre de progression atteindra la fin de l'affichage. Ceci est particulièrement utile pour gérer les breaks dans les morceaux.

#### <span id="page-9-0"></span>Type de footswitch optionnel

Il est fortement recommandé d'utiliser le footswitch optionnel proposé (et vendu séparément ), celuici a été pensé pour un usage intensif correspondant à celui nécessité par la BeatBuddy. Si vous n'utilisez pas le footswitch optionnel BeatBuddy, merci de vérifier que celui-ci est compatible avec la BeatBuddy et que la BeatBuddy est bien configurée en fonction du type de footswitch utilisé.

La BeatBuddy est compatible avec les footswitch momentanés ou latch qui ont un connecteur TRS ¼ ( 6.35 ) stereo (un switch sera connecté au canal gauche, l'autre au canal droit ). elle n'est pas compatible avec les switches du type ABY.

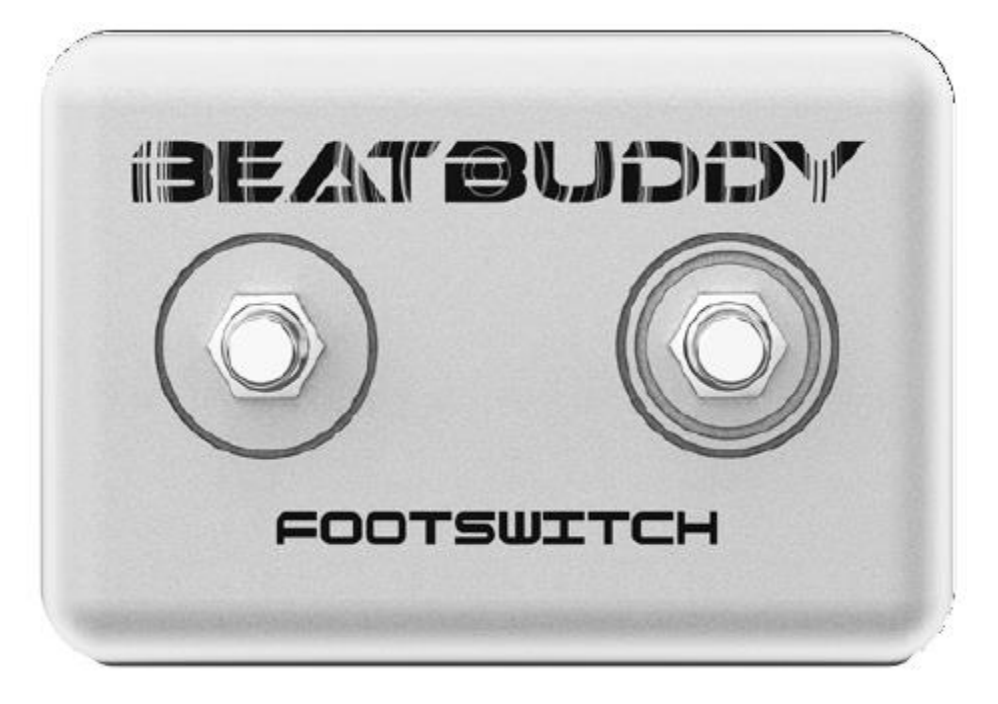

Pour configurer la BeatBuddy avec le fonctionnement de votre footswitch, pressez les boutons Drum Set et Tempo simultanément pour atteindre le menu de paramétrage. Sélectionner 'Footswitch Detector' et suivez les indications. Cette action n'est à effectuer que si vous utilisez un footswitch différent du footswitch optionnel que nous proposons.

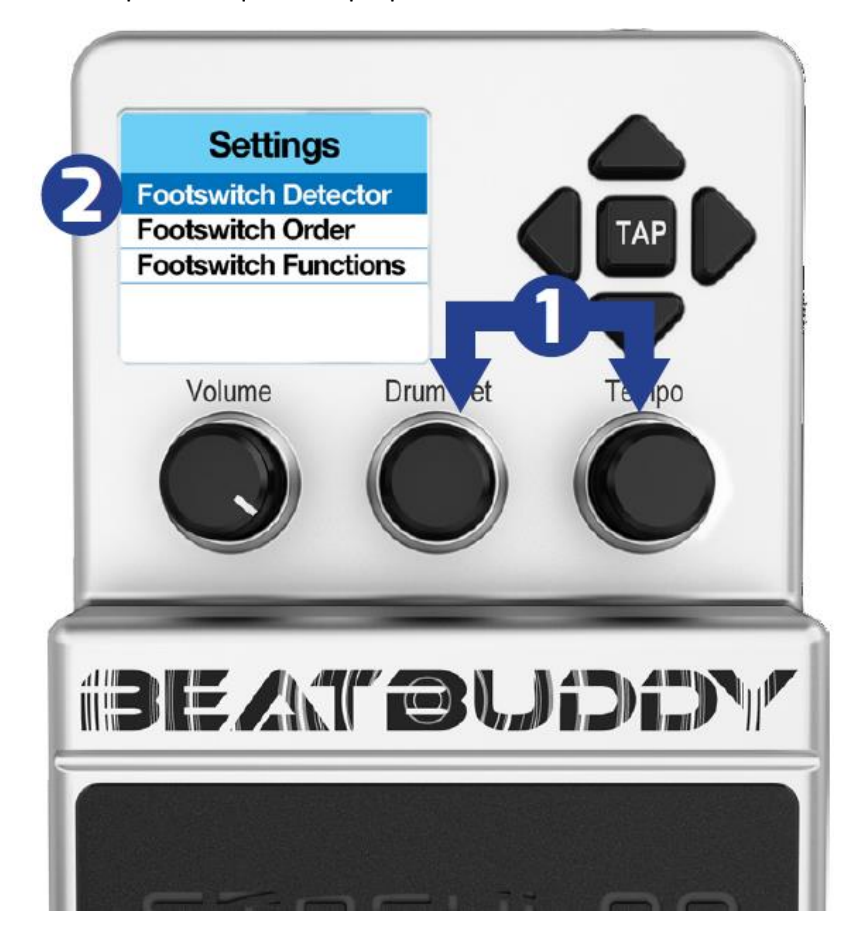

#### <span id="page-11-0"></span>4. Paramétrage

Le paramétrage vous permet de définir le mode de fonctionnement de la BeatBuddy pour s'adapter au mieux à vos besoins et votre mode de jeu.

Pour atteindre l'écran de paramétrage, appuyez sur le bouton Drum Set et le bouton Tempo en même temps.

**Footswitch:** Pour configurer le type de footswitch connecté au BeatBuddy, ou pour définir la focntion de chacun des boutons du footswitch.

**Main Pedal:** Pour accéder au paramétrage de la pédale de la BeatBuddy

About BeatBuddy: Information concernant votre pédale.

**Restore Default Settings**: Remets l'ensemble du paramétrage à la valeur telle qu'elle était définie à la sortie d'usine.

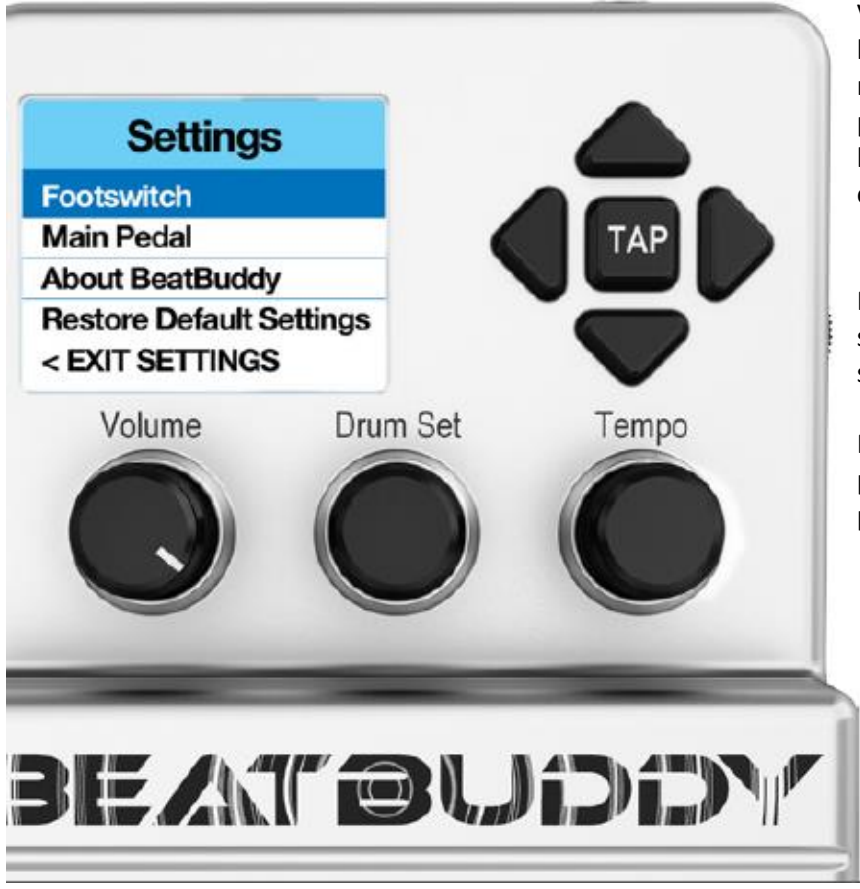

Vous pouvez utiliser les boutons flèches pour naviguer dans le paramétrage, ou utiliser le bouton tempo pour monter ou descendre.

Pressez le bouton Tempo sélectionne l'option en suraffichage,

Pressez le bouton Drum Set pour passer à l'écran précédent.

## **Footswitch > Footswitch Detector:** pour déterminer le type de

footswitch connecté à votre BeatBuddy. Utiliser cette option quand vous utiliser un nouveau footswitch ou si votre footswitch ne semble pas fonctionner correctement.

## **Footswitch > Footswitch Configuration:**

Ajustement manuel du paramétrage du footswitch complémentaire. Inutile si vous utiliser la détection automatique

## **Footswitch > Footswitch Configuration > Footswitch**

**Type:** Spécifie le type de footswitch. Soit du type latch (locked – appuyer une fois et relâcher pour activer, une nouvelle fois et relâcher pour désactiver ) soit du type momentané (unlocked – pressez le switch pour activer, relâcher le switch pour désactiver).

## **Footswitch > Footswitch Configuration > Footswitch Order:**

Inverse le switch gauche et le switch droit.

## **Footswitch > Footswitch Configuration > Footswitch Polarity:**

Pour définir le type de switch momentané utilisé :

Par défaut à off : ceci indique que vous devez pressez le switch pour rendre actif le circuit.

Par défaut à On : ceci indique que vous devez pressez le switch pour couper le circuit.

## **Footswitch Functions:** Change l'affectation des différentes fonctions du switch

externe.

## **Footswitch Functions > 1st Switch Stopped:** Pour

déterminer la fonction effectuée lors de l'appui sur le premier footswitch (celui de gauche ) quand la lecture n'est pas en cours.

## **Footswitch Functions > 1st Switch Playing: Pour déterminer**

la fonction effectuée lors de l'appui sur le premier footswitch (celui de gauche ) pendant la lecture.

## **Footswitch Functions > 2nd Switch Stopped:** Pour

déterminer la fonction effectuée lors de l'appui sur le deuxième footswitch (celui de droite ) quand la lecture n'est pas en cours.

### **Footswitch Functions > 2nd Switch Playing: Pour**

déterminer la fonction effectuée lors de l'appui sur le deuxième footswitch (celui de gauche ) pendant la lecture

## **Les fonctions disponibles :**

**No Action:** Aucune action quand le bouton est pressé.

Accent Hit: Lance la lecture d'un son simple qui est associé à la boucle en cours de lecture. Si la lecture n'est pas en cours, le son déclenché est celui associé à la première boucle du morceau

**Pause/Unpause:** Mettre en pause/Relancer la lecture.

**Tap Tempo:** Positionne le tempo en BPM à la vitesse défini par les appuis successifs sur le switch.

**Song Advance:** Passe au morceau suivant dans le répertoire courant

**Song Back:** Passe au morceau précédent dans le répertoire courant.

**Main Pedal > Mute Pause:** Quand cette option est activée, coupe le son pendant la pause. Le mode Pause Normale ( mute Pause disabled ) arrête la lecture, quand vous demandez la reprise, le morceau recommence au début de la mesure en cours lors du passage en pause. Le mode Mute Pause devrait être activé quand la BeatBuddy est contrôlé par un autre périphérique MIDI, ce qui fait qu'il n'y aura pas de désynchronisation avec le module maître lors d'une pause. Quand l'option MIDI Enabled est sélectionnée, le mode Mute Pause est automatiquement choisi quand la BeatBuddy est positionné en tant qu'esclave sous MIDI.

**Main Pedal > Triple Tap Stop**: Quand cette option est activée, elle permet l'arrêt rapide de la lecture du morceau par un triple click. Cette fonction est désactivée par défaut, car quelques utilisateurs effectuent un triple click et arrête par erreur la lecture du morceau alors qu'ils voulaient déclencher le roulement de sortie par un double click. Mais il peut être utile d'avoir la possibilité d'arrêter la lecture rapidement, particulièrement si vous n'avez pas de footswitch additionnel.

**Main Pedal > Main Pedal Unpause > Tap:** Quand une pause est en cours et que le switch de la BeatBuddy est pressé rapidement, vous avez la possibilité de choisir de reprendre la lecture depuis le début avec l'introduction (Intro Option) ou de redémarrer la lecture avec la boucle suivante ( Fill option )

**Main Pedal > Main Pedal Unpause > Hold:** Quand une pause est en cours et que le switch de la BeatBuddy est maintenu appuyé, vous avez la possibilité d'arrêter le morceau (utile si vous voulez terminer un morceau immédiatement après une pause et que vous ne voulez pas avoir à relancer la lecture pour arrêter définitivement le morceau), ou de démarrer la transition vers le break suivant du morceau.

**Main Pedal > Queue Fill Period:** Cette option vous permets de définir quelle est la partie d'une mesure qui doit avoir déjà été lue pour que le déclenchement du roulement demandé se fasse dans la mesure suivante plutôt que dans la mesure en cours. Si ce paramètre est positionné à 75%, et que vous appuyez sur le switch avant que 75% de la mesure soit lu, alors le roulement démarrera immédiatement et finira dans la mesure courante. Si vous appuyez sur le switch après que 75% de la mesure soit lu, elle se terminera normalement et le roulement ne sera déclenché que dans la mesure suivante.

## **About BeatBuddy**

**ID:** Le numéro d'identification unique de votre BeatBuddy. **Version:** Pour connaitre la version du firmware courant sur votre pédale

### <span id="page-14-0"></span>5. Synchronisation MIDI

La synchronisation MIDI est un outil puissant pour faire communiquer la BeatBuddy avec les autres périphériques MIDI dont vous disposez, tels que des loopers et des multi effets, pour produire un résultat final complet, ou pour effectuer un enregistement.

Par exemple, quand la BeatBuddy est synchronisée avec un looper externe ( comme le Pigtronix Infinity, le Boomerang III ou le Boss RC300 ), le looper peut synchroniser ses boucles sur le tempo donnée par la BeatBuddy, ce qui fait que la boucle enregistrée reste synchronisée avec la piste de batterie. Si un multi effet de type délai synchronisable par Midi est utilisé, la durée du délai se calquera sur le tempo, ce qui donnera des répétitions idéalement synchronisées avec le rythme du morceau.

La BeatBuddy présente une entrée et une sortie MIDI (Esclave ou maître , respectivement ). Ceci induit donc que la BeatBuddy est capable de définir le tempo vers les autres périphériques ( La BeatBuddy est maître), ou suit le tempo qui est précisé par d'autres périphériques que vous possédez déjà.( La BeatBuddy est esclave ).

**Quand la BeatBuddy est maître:** Connecter la sortie MIDI out de la BeatBuddy sur l'entrée MIDI du périphérique esclave.

**Quand la BeatBuddy est esclave :** Connecter la MIDI in de la BeatBuddy sur la sortie MIDI du périphérique maître.

**Les fonctions MIDI** couramment supportées sont : Tempo Clock, Start and Stop.

### **MIDI Sync Cable**

Afin de conserver la BeatBuddy au format d'une pédale d'effet classique, tout en conservant la possibilité d'une connexion Midi In et Out, un câble spécial (vendu séparément) est nécessaire afin de convertir le port au format PS/2 de la BeatBuddy vers 2 connecteurs standards MIDI 5 broches.

## **Pause pendant la lecture avec synchronisation MIDI**

Quand la synchronisation Midi est active, le mode pause de la BeatBuddy peut avoir 2 modes de fonctionnement :

**• Normal Pause:** Quand la BeatBuddy est en pause, un message MIDI stop est envoyé aux autres modules pour les arrêter . Au moment de la reprise, un message MIDI start est envoyé pour redémarrer tous les autres modules. Le morceau est relancé au début de la mesure courante pour se synchroniser avec les autres modules connectés. Ce mode est le plus approprié quand la BeatBuddy doit se positionner comme maître dans le cas de l'utilisation de la synchro Midi.

**• Mute Pause** – Quand la BeatBuddy est en pause, il n'y a plus de message MIDI du type command control envoyés vers les autres modules, ce qui leur permet de continuer de jouer sur le tempo. Sur l'arrêt de la pause, la BeatBuddy produit à nouveau le morceau avec le volume normal. Ce mode est recommandé quand la BeatBuddy est en mode esclave.

Appuyez simultanément sur le bouton Drum Set et le bouton Tempo pour accéder au menu paramétrage pour activer les pauses silencieuses.

#### <span id="page-15-0"></span>6. Trucs et astuces

• Terminer un morceau avec un appui rapide sur un accent de type cymbale crash pour simuler un batteur donnant la dernière touche sur un final emphatique

• Si le nom d'un morceau ou d'une bibliothèque de son est trop long pour être affiché à l'écran, vous pouvez en voir l'intégralité en pressant le bouton Drum Set ou Tempo une deuxième fois.

• Appuyez en même temps sur le switch de Pause et d'accent stop le morceau avec un son de cymbale de type crash. (si l'accent est un son de cymbale crash )

• Démarrer un morceau avec un double appui sur le switch déclenchera uniquement l'outro et terminera le morceau.... utile quand un simple roulement est demandé !

• Vous pouvez charger un son de rimshot ou le son d'applaudissements sur le premier accent d'un morceau, et utiliser cet accent au bon moment pour animer un show.

• Utiliser le programme BeatBuddy Manager ( voir la section 7 ) pour créer un répertoire avec les morceaux que vous utiliserez pour un concert ( vous pouvez appeler ces "Coffee House Gig", "Tuesday Nights", etc.), de cette manière, vous n'aurez pas à naviguer entre les répertoires pour trouver les morceaux que vous utilisez pendant votre concert. Pour encore plus de confort, paramétrer le footswitch afin qu'il prenne en compte la navigation dans la liste des morceaux : vos mains seront complétement libres.

Et si vous trouvez une astuce d'utilisation qui vous semble utile, merci de la partager sur la communauté BeatBuddy à myBeatBuddy.com/forum.

Merci !

#### <span id="page-15-1"></span>7. BeatBuddy Manager

Du contenu peut être téléchargé à partir de la librairie en ligne BeatBuddy à partir de myBeatBuddy.com/library ou à partir du forum à myBeatBuddy.com/forum. Le programme BeatBuddy Manager software (accessible via un téléchargement à partir de myBeatBuddy.com/downloads) vous permettra de gérer le contenu de votre BeatBuddy, de créer de nouveau morceaux en important des pistes Midi, ajouter de nouveaux morceaux au projet et charger une carte SD avec le contenu.

Pour utiliser le programme de gestion de la BeatBuddy, vous pouvez soit connecter un câble USB entre la BeatBuddy et votre ordinateur ( vérifier que la carte SD est bien insérée dans la pédale ), ou vous pouvez insérer la carte SD de la BeatBuddy directement dans le lecteur de carte SD de votre ordinateur. Quand vous aurez terminé la programmation des morceaux, il ne vous restera plus qu'à replacer la carte SD dans la BeatBuddy.

Le programme de gestion de la BeatBuddy vous permettra également de faire évoluer le firmware ( le programme interne de la BeatBuddy ) au dernier niveau de version, en accédant au menu Tools > Update Firmware. Il est recommandé d'effectuer cette action régulièrement, puisque nous travaillons constamment à l'amélioration et à l'ajout de fonctionnalités au firmware de la BeatBuddy.Vous devez avoir une connexion internet pour profiter de ces fonctionnalités.

#### <span id="page-16-0"></span>8. Support Technique

En cas de problème rencontré dans l'utilisation de votre BeatBuddy, connecter-vous sur myBeatBuddy.com/support.

Si vous constatez un quelconque fonctionnement anormal de la BeatBuddy, vérifier en premier lieu que tous les câbles soient bien connectés. Puis éteignez la pédale quelques minutes et rallumez là. Si cela ne donne pas de résultat, il se peut que les fichiers sur la carte SD aient été abîmés (cela arrive à de rares occasions), vous devrez alors recharger le projet sur la carte SD. Le projet par défaut et le programme BeatBuddy Manager sont accessible sur myBeatBuddy.com/downloads.

#### <span id="page-16-1"></span>9. Garantie

La BeatBuddy bénéficie d'une garantie complète d'un an à partir de la date d'achat ( ou de la date de réception dans le cas des pré commandes ) sur les pièces et la main d'œuvre. Pendant cette période d'un an, nous réparons ou remplacerons (à notre choix ) les exemplaires défaillants.

La plupart des solutions aux différents problèmes que vous pourriez constater sont disponibles via

l'url myBeatBuddy.com/support.

Si vous ne trouvez pas de solution à votre problème, merci de nous envoyer un mail décrivant le

problème à support@myBeatBuddy.com , et nous pourrons vous demander de nous envoyer la BeatBuddy pour réparation.

La garantie est valable uniquement si le numéro de série inscrit sur la pédale n'est pas modifié ou effacé. Elle ne prend pas en compte les cas de mauvaises utilisations, de modifications non autorisées, d'accident ou de négligence.

Pour valider votre garantie, merci de vous enregistrer dans les 30 jours suivant l'achat ( ou de réception dans le cas des réservations ) à l'adresse myBeatBuddy.com/warranty.